# **«ЦИФРОВАЯ ГРАМОТНОСТЬ ДЛЯ ГРАЖДАН СТАРШЕГО ПОКОЛЕНИЯ»**

### **Институт повышения квалификации Институт повышения квалификации и дополнительного образования и дополнительного образования СЕРЕБРЯНЫЙ УНИВЕРСИТЕТ**

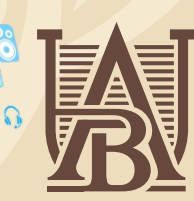

william in

## **ALIKHAN BOKEIKHAN UNIVERSITY**

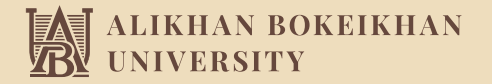

#### **МОДУЛЬ I. ПЕРВИЧНЫЕ НАВЫКИ РАБОТЫ С ПЕРСОНАЛЬНЫМ КОМПЬЮТЕРОМ**

**Прекращение трудовых отношений по трудовому законодательству РК Работа с папками и файлами. Перемещение и копирование объекта Архивация данных. Вирусы. Антивирусы**

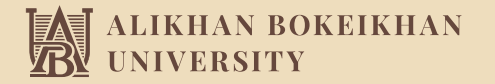

#### **МОДУЛЬ II. ОСВОЕНИЕ ПРОГРАММЫ MS WORD И EXCEL**

- **Освоение программы MS Word. Запуск программы. Завершение работы с редактором. Кнопки управления состоянием окна. Создание документа. Основные правила ввода текста. Окно Word. Работа с текстом. Выравнивание текста. Выделение текстовых фрагментов. Копирование, вырезание, вставка текста. Важные клавиши. Задания для самостоятельной работы**
	- **Программа MS Word. Перемещение по документу. Проверка правописания. Задания для самостоятельной работы**

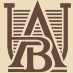

# ALIKHAN BOKEIKHAN<br>UNIVERSITY

- **Программа MS Word. Оформление границ и заливки MS Word 2007. Закладка. Главная. Работа со шрифтами. Работа с абзацами. Задания для самостоятельной работы**
- **Программа MS Word. Работа со списками в MS Word 2007. Работа с колонками. Контрольное задание по теме: «Освоение Word»**
- **Программа MS Word. Создание таблиц в MS Word 2007. Добавление элементов таблицы. Удаление элементов таблицы. Изменение ширины столбцов и строк. Вставка Автофигур в MS Word 2007. Вставка объектов WordArt Печать документов.**
- **Программа MS Word. Обрамление таблиц. Автоформатирование таблиц в MS Word 2007. Поворот текста. Вставка рисунка в MS Word 2007. Настройка изображения. Основные кнопки на панели. Настройка изображения.**

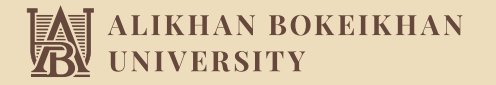

#### **МОДУЛЬ III ОСОБЕННОСТИ РАБОТЫ В СЕТИ ИНТЕРНЕТ**

- **Введение в сеть Internet. Вход в Интернет. Основы работы с браузерами. Поиск в сети Интернет. Поиск информации. Задания для самостоятельной работы**
- **Возможности сети Internet: сохранение результатов поиска. Как сохранить картинку. Как сохранить текст. Сохранение файла (музыка, программа, игра и т.д.)**
- **Знакомство с электронной почтой в системе Яндекс. Создание электронного ящика. Работа с электронными письмами. Сервисы почты Отправка прикрепленных файлов. Задания для самостоятельной работы**
- **Знакомство с программой Skype, watsapp, instagram. Государственные услуги в Интернете: электронные приёмные, оплата товаров и услуг через банковские мобильные приложения.**
- **Государственные услуги в Интернете: работа в портале ГНПФ, eGOV**